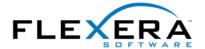

## InstallShield Tip:

Using a style sheet to format an XML project file

## **Art Middlekauff**

Product Architect Flexera Software

InstallShield includes an option to store your ISM project file in XML format. This setting is available from the General Information view, in the Project Properties grid. This setting is useful because it gives you a single text-based representation of all of your project data in an industry-standard format. Having a single text file is especially useful for a project file that is stored in a source control system such as Microsoft Visual SourceSafe.

Another benefit of the XML format is that it allows you to display your project file in Microsoft Internet Explorer in tabular form with hyperlinks. This allows you to have a live, interactive report of your project file contents. This is accomplished by using an XML style sheet that is provided with InstallShield. Follow these steps:

- 1. Copy the file is.xsl from <C:\Program Files\Flexera\IS2009\Support\is.xml> to the folder in which your ISM project file is located.
- 2. Open an instance of Internet Explorer.
- 3. Using Windows Explorer, drag your ISM project file onto Internet Explorer.

You will now see a well-formatted report of your project file complete with Table of Contents and hyperlinks to navigate to specific tables. The is.xsl style sheet can be further customized to meet your specific reporting needs.

Here is a sample excerpt of the display formatted with the default style sheet:

| File (key)<br>s72 | Component_s72    | FileNames255 | FileSizei4 | ISBuildSourcePathS255                     |
|-------------------|------------------|--------------|------------|-------------------------------------------|
| calc.exe          | DefaultComponent | calc.exe     | 0          | <systemfolder>\calc.exe</systemfolder>    |
| clipbrd.exe       | DefaultComponent | clipbrd.exe  | 0          | <systemfolder>\clipbrd.exe</systemfolder> |
| mspaint.exe       | DefaultComponent | mspaint.exe  | 0          | <systemfolder>\mspaint.exe</systemfolder> |
| notepad.exe       | DefaultComponent | notepad.exe  | 0          | <systemfolder>\notepad.exe</systemfolder> |
| write.exe         | DefaultComponent | write.exe    | 0          | <systemfolder>\write.exe</systemfolder>   |